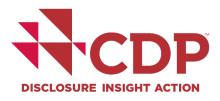

# CDP Cities, States and Regions Open Data Portal

**User Guide** 

March 2022

# Contents

| Introduction                                   | 2  |
|------------------------------------------------|----|
| Data available on the Open Data Portal         | 2  |
| Where does the data come from?                 | 2  |
| What datasets are available?                   | 3  |
| Different types of datasets                    | 5  |
| Data format                                    | 5  |
| Level of automation                            | 6  |
| How to navigate the site and download data     | 7  |
| Open Data Portal Homepage                      | 7  |
| 1. Header Bar                                  | 8  |
| 2. Search Datasets                             | 8  |
| 3. Publications and Other Resources            | 9  |
| Accessing datasets through the homepage tiles  | 10 |
| Example: Finding datasets on 'emissions'       | 10 |
| Filtering the data and creating visualizations | 14 |
| Creating an account for the Open Data Portal   | 15 |
| Using the data outside the Open Data Portal    | 16 |
| How to read the data in Excel                  | 16 |
| Full responses dataset                         | 16 |
| Topic-specific dataset                         | 17 |
| CDP Response Search                            | 18 |
| Citing the data                                | 19 |
| Use of any data on the Open Data Portal        | 19 |
| Additional guidance for use of cities data     | 19 |
| Useful resources                               |    |
| General links                                  |    |
| Past questionnaires                            |    |
| Cities                                         |    |
| States and Regions                             |    |
| About CDP                                      | 21 |

# Introduction

CDP's <u>Open Data Portal</u> is one of the largest sources of self-reported environmental and climate performance data from cities, states and regions worldwide. Datasets containing publicly reported data from 2011 onwards are available to access and download for free. We believe that data lies at the heart of the sustainable transition and therefore encourage the use of this information to identify insights into local environmental and climate-related issues and action.

CDP's cities, states and regions data is used by a wide range of stakeholders including governments, academics, researchers, city networks, nongovernmental and intergovernmental organizations, policymakers, companies and investors. The data is also provided to the <u>UNFCCC's Global Climate Action Portal</u>, which helps drive negotiations at the annual international Conference of the Parties (CoP) climate summits.

This guide is for anyone looking to view or access data through the Open Data Portal. We encourage all users to read the guide to support them in making use of the data for their own needs.

The guide is structured as follows:

- 1. Data available on the Open Data Portal
- 2. How to navigate the site and download data
- 3. Using the data outside the Open Data Portal
- 4. Useful resources
- 5. About CDP

# Data available on the Open Data Portal

### Where does the data come from?

CDP requests environmental and climate-related data from companies, investors, cities, states and regions, and public authorities<sup>1</sup>. The data is collected through annual questionnaires which are available to access online (see the section on 'Useful resources' for more information).

The data available on the Open Data Portal includes recent data for cities, states and regions. Find out more about how to access CDP's corporate data <u>here</u>.

Please note that the Open Data Portal only contains data from cities, states and regions that <u>report publicly</u> through CDP's reporting platform.

<sup>&</sup>lt;sup>1</sup> Data from public authorities is only available from 2022 onwards. Find out more about CDP's Public Authorities program <u>here</u>.

Due to the annual questionnaires for cities, states and regions remaining open until the end of each year, the complete datasets for each year become available once the reporting platform has closed, typically at the end of that year or at the start of the following year.

### What datasets are available?

The Open Data Portal homepage has eight tiles each containing a key statistic based on the latest cities, states and regions data. Each tile represents a different category covering the main areas of CDP's work with local governments. The following table lists the datasets available under each tile. You can use this table to help you find the data you are looking for when following the steps in the next section of this guide on 'How to navigate the site and download data'.

| Homepage tile                                                                        | Category      | Datasets available                                                                                                    |
|--------------------------------------------------------------------------------------|---------------|----------------------------------------------------------------------------------------------------|
| 1,224<br>cities, states and regions reporting through<br>CDP                         | Governance    | Datasets containing full<br>responses <sup>2</sup> to the annual<br>questionnaire, lists of<br>governmental organizations<br>reporting through CDP, and<br>datasets on the impact of<br>COVID-19 on climate action<br>and climate finance |
| 706<br>cities, states and regions reporting emissions                                | Emissions     | All datasets on emissions                                                                                                    |
| 680<br>cities, states and regions collaborating with<br>businesses on sustainability | Opportunities | Datasets on opportunities<br>from addressing climate<br>change, collaboration with<br>businesses on sustainability,<br>and projects seeking<br>financing                                                                                  |

<sup>&</sup>lt;sup>2</sup> The <u>2021 Full Cities Dataset</u> is too large to download to Excel in a single file. Please read the dataset description for information on how to download this data to Excel.

| 655<br>cities, states and regions reporting risks to<br>their water security                     | Water              | Datasets on water security<br>risks and water resources<br>management                                                                                                  |
|--------------------------------------------------------------------------------------------------|--------------------|----------------------------------------------------------------------------------------------------|
| 583<br>cities, states and regions have undertaken a<br>climate risk and vulnerability assessment | Climate<br>Hazards | Datasets on environmental<br>and climate-related risks,<br>climate risk and vulnerability<br>assessments, and social<br>and health-related impacts<br>of climate risks |
| 573<br>cities, states and regions reporting an<br>adaptation plan                                | Adaptation         | Datasets on adaptation plans and actions                                                                                                    |
| 300<br>cities, states and regions reporting an<br>emissions reduction target aligned to 1.5℃     | Mitigation         | Datasets on emissions<br>reductions targets, plans,<br>and actions                                                                                                    |

| 254<br>cities, states and regions reporting a<br>renewable energy target | Energy | Datasets on energy mix and renewable energy targets |
|--------------------------------------------------------------------------|--------|-----------------------------------------------------|
|--------------------------------------------------------------------------|--------|-----------------------------------------------------|

### Different types of datasets

The datasets available on the Open Data Portal vary according to

- Data format
- Level of automation

These differences are explained in the following section.

### Data format

There are four main types of data formats:

- 1. Organizations reporting to CDP
- 2. Full responses datasets
- 3. Topic-specific datasets
- 4. Tables and charts

These are explained below.

| Data format                                                                         | Dataset description                                                                                                    |
|-------------------------------------------------------------------------------------|----------------------------------------------------------------------------------------------------|
| Organizations<br>reporting to CDP (e.g.<br><u>2021 Cities Disclosing</u><br>to CDP) | These datasets contain the names of all cities, states and regions<br>that reported their sustainability data through CDP in a given year<br>along with summary information about these organizations. This<br>includes the names of both publicly and non-publicly reporting<br>organizations (however, note that only the responses of publicly<br>reporting organizations are included in the full responses<br>datasets). You will find information about whether the city, state<br>or region reported publicly or non-publicly in this dataset. |

| Full responses<br>datasets (e.g. <u>2021</u><br><u>Full Cities Dataset</u> ,<br><u>2021 Full States and</u><br><u>Regions Dataset</u> ) | These datasets contain all public responses to the entire CDP<br>Cities or CDP States and Regions questionnaire for a particular<br>reporting year. This type of dataset presents all questionnaire<br>data in one single table, meaning you will need to filter for specific<br>sections and questions in the questionnaire to find the data you<br>are looking for, as well as for columns and rows within a single<br>question (where the question is structured as a table in the<br>questionnaire).<br>These datasets are very large (for instance, the 2021 Full Cities<br>Dataset is too large to download to Excel and has been divided<br>into three smaller datasets—read the dataset description to find<br>out how to access these), therefore we advise users to refer to<br>the correct questionnaire guidance when reading the data to help<br>you find the information you need (see 'Further resources' for links<br>to the questionnaires). |
|----------------------------------------------------------------------------------------------------|----------------------------------------------------------------------------------------------------|
| Topic-specific<br>datasets (e.g. <u>2021</u><br><u>Cities Adaptation</u><br><u>Actions</u> )                                            | These datasets include responses to specific questions in the questionnaire. The datasets are therefore smaller and more digestible to the reader. The data is structured in a similar format to the format in which it is presented in the questionnaire (for example, if the question in the questionnaire is in a table format, the data will appear in this format in the dataset, with the same columns in the table in the questionnaire appearing as columns in the dataset).                                                                                                    |
| Tables and charts                                                                                                    | Visualizations can be produced from datasets on the Open Data<br>Portal. These are in the form of tables and charts that show trends<br>in the data.                                                                                                    |

### Level of automation

There are two types of datasets in terms of automation. These are:

- 1. Automated datasets
- 2. Static datasets

These are explained below.

| Level of automation | Dataset description                                                                                                    |
|---------------------|----------------------------------------------------------------------------------------------------|
| Automated datasets  | These datasets update on a daily basis throughout the reporting<br>year, meaning that new responses will appear in the dataset as<br>they are submitted. These datasets are live on the Open Data<br>Portal before the end of the reporting year. Once the<br>questionnaire has closed at the end of the reporting year, the<br>dataset will stop automating as no new responses will be<br>submitted. |

| Static datasets | These datasets do not automatically update but instead reflect<br>responses to the questionnaire or specific questions within it at<br>a moment in time. Most of these datasets are published once<br>the reporting platform has closed, meaning that the data<br>contained in the dataset is a full reflection of responses to a<br>specific question or questions for that reporting year. In some<br>cases, static datasets may be published before platform closure;<br>in this case, the date at which the dataset was published will be<br>noted in the dataset description. |
|-----------------|----------------------------------------------------------------------------------------------------|
|-----------------|----------------------------------------------------------------------------------------------------|

For all types of datasets, **please make sure to read the dataset description** to understand if the data contained in the dataset is the best fit for your needs.

Please note that the data available on the Open Data Portal can be used for <u>non-</u> <u>commercial purposes only</u>. Use of the database for commercial purposes is not permitted. Please read the <u>Open Data Portal Terms of Use</u> for more information.

# How to navigate the site and download data

The following section of this guide explains how to navigate your way through the Open Data Portal—from the homepage, to searching for and viewing datasets, to exporting data to Excel.

### Open Data Portal Homepage

When you enter the homepage you will see the following screen.

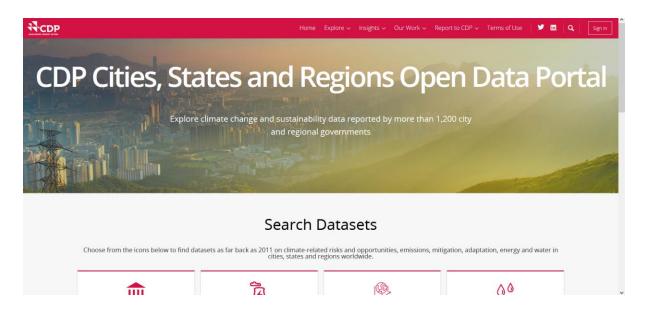

There are three main sections to the homepage:

- 1. Header Bar
- 2. Search Datasets
- 3. Publications and Other Resources

These are explained on the following pages.

### 1. Header Bar

The header bar enables you to quickly access key features on the Open Data Portal and information about CDP's Cities, States and Regions program on the <u>CDP website</u>.

Home Explore v Insights v Our Work v Report to CDP v Terms of Use 🔰 🛅 🔍 Sign In

- Home
  - Directs you to the Open Data Portal homepage
- Explore
  - Browse all data, browse data for different categories such as adaptation or mitigation, access CDP's Open Data Portal user guide, and search past CDP responses
- Insights
  - View case studies of city climate action, the latest A list of cities reporting through CDP, and news and events from CDP's Cities program
- Our Work
  - Find out more about CDP's Cities, States and Regions, and Public Authorities programs
- Report to CDP
  - Find out how to report through CDP as a city, state or region, or public authority
- Terms of Use
  - View the CDP Open Data Portal license
- Twitter
  - Directs you to CDP's Twitter page
- LinkedIn
  - Directs you to CDP's LinkedIn page
- Search
  - Search all datasets on the Open Data Portal by entering dataset names or key words
- Sign In
  - o Sign into the Open Data Portal

### 2. Search Datasets

This section of the homepage has eight tiles containing key statistics based on the most recent cities, states and regions data. Each of these statistics represents a different category. By selecting the tiles, the user can access datasets associated with to these categories. See the

guide section on 'Data available on the Open Data Portal' for more information on the different categories and the datasets accessible through them.

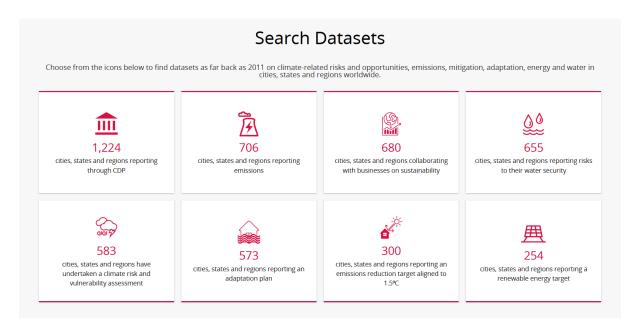

To find out how to navigate through these tiles, jump to the section on 'Accessing datasets through the homepage tiles' (page 11).

### 3. Publications and Other Resources

This section features our latest or most relevant content from the CDP Cities, States and Regions program, such as reports, press releases, and articles.

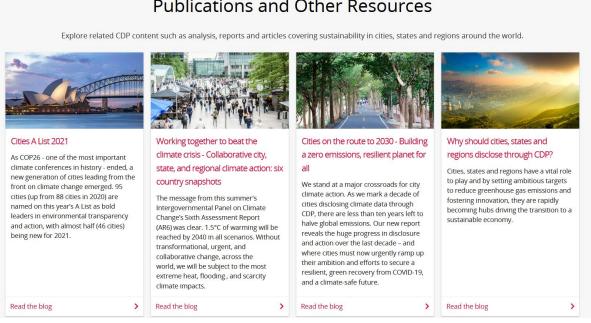

### Publications and Other Resources

### Accessing datasets through the homepage tiles

Explore the data behind the statistics on the homepage by selecting any of the eight tiles available under Search Datasets. This section uses an example to guide you through these steps. This guidance can be replicated for any of the tiles.

### Example: Finding datasets on 'emissions'

Select the 'emissions' tile (below) from the homepage.

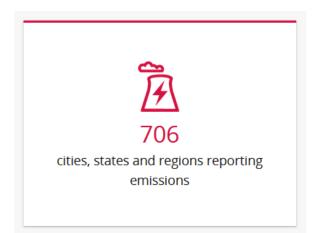

You will be directed to the following page.

|                    |      |                                                                          |                      | Home Explore                                                  | ∽ Insights ∽ Ou     | r Work ~ Report to CDP 、                                | <ul> <li>Terms of Use</li> </ul> |
|--------------------|------|--------------------------------------------------------------------------|----------------------|---------------------------------------------------------------|---------------------|---------------------------------------------------------|----------------------------------|
| Q Sea              | ırch |                                                                          |                      |                                                               |                     |                                                         |                                  |
| Authority          | ~    | Explore city, state a                                                    | and regior           | nal emissions inve                                            | entories            |                                                         |                                  |
| Official           |      | The first step in tackling climate explore city-level emissions dat      |                      |                                                               |                     |                                                         | r free data, you ca              |
| Community          |      | Featured Content                                                         |                      |                                                               |                     |                                                         |                                  |
| Categories         | ~    | 2021 City-wide Emissions                                                 | ۵                    | 2020 - City-Wide Emissions                                    | ŵ                   | 2019 City-wide Emission                                 | ;                                |
| Adaptation Actions |      | December 24, 2021                                                        | 4,163 Views          | July 16, 2021                                                 | 12.8K Views         | March 1, 2021                                           | 9,364 V                          |
| Cities             |      |                                                                          |                      |                                                               |                     |                                                         |                                  |
| Climate Hazards    |      |                                                                          |                      |                                                               |                     |                                                         |                                  |
| Companies          |      |                                                                          |                      |                                                               |                     |                                                         |                                  |
| Emissions          | ×    | This dataset contains data on tota<br>emissions as reported by cities in |                      | This data is collected through<br>Unified Reporting System. W |                     | This data is collected thro<br>Unified Reporting System |                                  |
| Show All           |      | all responses by cities to question                                      | is on emissio        | please cite both organisation                                 | s using the follow  | please cite both organisa                               | ions using the follo             |
| View Types         | ~    |                                                                          |                      |                                                               |                     |                                                         |                                  |
| Calendars          |      | 88 Results filtered by Categories > E                                    | missions × Clear All |                                                               |                     | Sort by                                                 | Most Relevant                    |
| Charts             |      | 2016 - Citywide Emi                                                      | issions, Ma          | Emissions                                                     |                     | & Ma                                                    | р                                |
| Data Lens pages    |      | In 2016, 189 global cities public                                        | ly disclosed their   | annual city-wide emissions. Ir                                | ncludes information |                                                         | rd. 2018                         |

This page includes all datasets on emissions (see below). Use the 'Sort by' function (top right) to sort the datasets in order of e.g., most relevant, most recent, etc.

| 2016 - Citywide Emissions, Map Emissions                                                                                                    | & Map                                          |
|----------------------------------------------------------------------------------------------------|------------------------------------------------|
| In 2016, 189 global cities publicly disclosed their annual city-wide emissions. Includes information about how cities<br>measured emissions (primary protocol), as well as why emissions rose/fell since prior reporting period.<br>More          | Updated<br>October 4, 2018<br>Views<br>32,419  |
| Tags 2016, ghg emissions, cities, air pollution, co2, and 1 more                                                                                                    |                                                |
| 2017 - States and Regions GHG Emissions Emissions                                                                                                    | 🏟 Dataset                                      |
| CDP is working in partnership with The Climate Group to provide the world's first global platform for states and regions to measure, manage and disclose their greenhouse gas emissions. CDP and The Climate Group are united in More             | Updated<br>October 4, 2018<br>Views<br>3,824   |
| Tags     2017, ghg emissions, air pollution, co2, states, and 1 more     API Docs                                                                                                    |                                                |
| 2017 - Cities Community Wide Emissions Emissions                                                                                                    | 🟟 Dataset                                      |
| Cities house half the world's population but represent almost two-thirds of global energy demand and 70% of carbon<br>emissions from the energy sector. Therefore, transition to a sustainable economy will be won or lost in our cities.<br>More | D Updated<br>October 4, 2018<br>Views<br>4,841 |
| Tags 2017, air pollution, cities, climate action, co2, and 2 more     API Docs                                                                                                    |                                                |
| 2013 - Citywide GHG Emissions, Map Emissions                                                                                                    | & Map                                          |
| Annual city-wide emissions for more than 60 global cities. Includes information about how cities measured emission                                                                                                    | 5 Updated                                      |

You can also search for datasets from this page using any of the following functions:

- 1. Search bar (top of page)
- 2. Selection panel (left of page)
- 3. Featured Content (top of page)

The latest datasets are available under Featured Content.

Select a dataset, e.g., '2021 City-wide Emissions'. This will take you to the following dataset summary page.

| 2021 City-wide Emissions                                                                                                    | Emissions                                            | View DataVisualizeExportAPI•••         |
|----------------------------------------------------------------------------------------------------|------------------------------------------------------|----------------------------------------|
| This dataset contains data on total city-wide<br>view all responses by cities to questions on e<br>sector and scope, go to https://data.cdp.net/<br>Mitigation/aic4-a5fb. The questions covered<br>More | missions in 2021, includi<br>Governance/2021-Cities- | December 24, 2021                      |
| About this Dataset                                                                                                    |                                                      | Mute Dataset                           |
| Updated<br>December 24, 2021                                                                                                    | License Type                                         |                                        |
| December 24, 2021                                                                                                    | License Type                                         | CDP Open Database License              |
| Data Last UpdatedMetadata Last UpdatedOctober 4, 2021December 24, 2021                                                                                                    | Topics                                               |                                        |
| Date Created<br>July 22, 2021                                                                                                    | Category                                             | Emissions                              |
|                                                                                                    | Tags                                                 | ghg emissions, emissions, cities, 2021 |
| Views         Downloads           4,164         465                                                                                                    |                                                      |                                        |
| Data Provided by Dataset Owner<br>(none) Amy Bills                                                                                                    |                                                      |                                        |

# Make sure to read the description of the dataset (below the heading) as this contains important information about the data included in the dataset.

From this page, you will also find other information about the dataset, such as the date it was created, when the data was last updated, the number of views and downloads, the dataset category, and associated tags (select these to search for similar datasets).

From the dataset summary page, you can export the data to Excel by selecting 'Export' then 'CSV for Excel', as shown below.

| View Data Visualize 🗸               | Export API                                                               | •••               |                  |   |
|-------------------------------------|--------------------------------------------------------------------------|-------------------|------------------|---|
| <b>Updated</b><br>December 24, 2021 | Download 20                                                              | 021 City-wi       | de Emissions     | × |
| December 24, 202                    | Download 2021 City-wide Emissions for offline use in other applications. |                   |                  |   |
|                                     | CSV                                                                      | KML               | Shapefile        |   |
|                                     | Additional For                                                           | mats              |                  |   |
|                                     | CSV for Excel                                                            | <u>KI</u>         | MZ TSV for Excel |   |
|                                     | CSV for Excel (                                                          | Europe) <u>RI</u> | DE XML           |   |
| Database License                    | <u>GEOJSON</u>                                                           | <u>R</u>          | <u>SS</u>        |   |

#### To view the dataset online, select View Data. This will take you to the following page.

|            |         |                  |                  |                |               |          | -            |            |               | IV.           | ore Views Filte | visualize       | Export Discuss | , chibed ra | 100 |
|------------|---------|------------------|------------------|----------------|---------------|----------|--------------|------------|---------------|---------------|-----------------|-----------------|----------------|-------------|-----|
| /ear Rep 🗄 | Account | Organiz          | City :           | Country :      | CDP Regi      | Access : | City-wid     | Accounti   | Adminis       | Inventor      | Primary         | Primary         | Gases In       | Direct e    | 1   |
| 021        | 834096  | City of Richm    |                  | Canada         | North America | public   | Yes          | 2017-01-01 | Local govern  | Same – cover  | Global Protoc   |                 | CO2            |             |     |
| 021        | 859138  | Shima City       |                  | Japan          | East Asia     | public   | Yes          | 2013-04-01 | City / Munici | Same – cover  | Regional or c   |                 | CH4, CO2, HF   |             |     |
| :021       | 863330  | Rourkela         |                  | India          | South and W   | public   | In progress  |            | City / Munici |               |                 |                 |                |             |     |
| 021        | 54354   | City Govern      | Makati           | Philippines    | Southeast Asi | public   | Yes          | 2018-01-01 | City / Munici | Same – cover  | 2006 IPCC Gu    |                 | CO2            | 514,091.61  |     |
| 021        | 859081  | City of Sakur    |                  | Japan          | East Asia     | public   |              |            | City / Munici |               |                 |                 |                |             |     |
| 021        | 50364   | Municipalida     | La Paz (Bolivia) | Bolivia (Pluri | Latin America | public   | Not intendin |            | City / Munici |               |                 |                 |                |             |     |
| 021        | 859068  | Hanamaki City    |                  | Japan          | East Asia     | public   |              |            | City / Munici |               |                 |                 |                |             |     |
| 021        | 852524  | Westminster      |                  | United Kingd   | Europe        | public   | Yes          | 2018-01-01 | Local govern  | Same – cover  | Global Protoc   | We have calc    | CH4, CO2, N20  |             |     |
| 021        | 8242    | City of Helsinki | Helsinki         | Finland        | Europe        | public   | Yes          | 2019-01-01 | City / Munici | Same – cover  | Global Protoc   |                 | CH4, CO2, N20  | 3,233,000   |     |
| 021        | 859166  | Tadotsu Town     |                  | Japan          | East Asia     | public   |              |            | City / Munici |               |                 |                 |                |             |     |
| 021        | 859089  | Satte City       |                  | Japan          | East Asia     | public   |              |            | City / Munici |               |                 |                 |                |             |     |
| 021        | 54537   | Sunderland C     | Sunderland       | United Kingd   | Europe        | public   | Yes          | 2018-01-01 | City / Munici | Same – cover  | Global Protoc   | The GPC pro     | CH4, CO2, N20  | 2.82        |     |
| 21         | 35874   | City of Phoen    | Phoenix          | United States  | North America | public   | Yes          | 2018-01-01 | City / Munici | Larger – cove | Global Protoc   |                 | CH4, CO2, N20  | 1,391,552   |     |
| )21        | 73701   | San Carlos Sud   |                  | Argentina      | Latin America | public   | Yes          | 2018-01-01 | City / Munici | Same – cover  | Global Protoc   | Excel. Se utili | CH4, CO2, N20  | 0           |     |

The data can be exported to Excel also from this page, following the same process.

Use the search bar above the menu to search for data in the dataset.

Other functions include filtering the data and creating data visualizations. These are covered in the next section.

### Filtering the data and creating visualizations

Using the Filter function in the menu, filter data in any of the columns in the dataset by selecting the column you wish to filter and the blue tick box (see example below).

|           | 2                       | f y      |              |         |           | 🔍 Find i   | n this Dat | aset       |           |
|-----------|-------------------------|----------|--------------|---------|-----------|------------|------------|------------|-----------|
|           | Mo                      | ore Viev | WS           | Filter  | Visualize | e Export   | Discuss    | Embed      | About     |
| nis 🚦     | Inventor                | Pri      | Fil          | ter     |           |            |            |            | ×         |
| Munici    |                         |          | Со           | nditior | nal Forma | atting     |            |            | • ^       |
| Munici    | Same – cover            | Glo      | Soi          | rt & Ro | oll-Up    |            |            |            | •         |
| politan   | Same – cover            | Glo      | Filt         | er      |           |            |            |            |           |
| Munici    |                         |          |              |         |           |            |            |            |           |
| govern    | Same – cover            | Glo      | Fil          | ter thi | s dataset | t based on | contents.  |            |           |
| ML Select | t a column to filter    | by:      |              |         |           |            |            |            | *         |
| Mi<br>Mi  | Year Reported to<br>CDP | )        | ^            | Cou     | ntry – is | 5 -        |            |            |           |
| Mu        | Account Numbe           | r        |              |         | India     |            |            |            |           |
|           | Organization            |          |              |         |           |            |            |            |           |
|           | City                    |          |              |         |           |            |            |            |           |
| ~         | Country                 |          |              |         | <b>y</b>  | in,        |            | EMPOWERE   | D BY      |
|           | CDD Dogion              |          | $\mathbf{v}$ |         |           |            |            | TYLER IECH | INOLOGIES |

Users can also create visualizations of the data by selecting Launch New Visualization under the Visualize function in the menu.

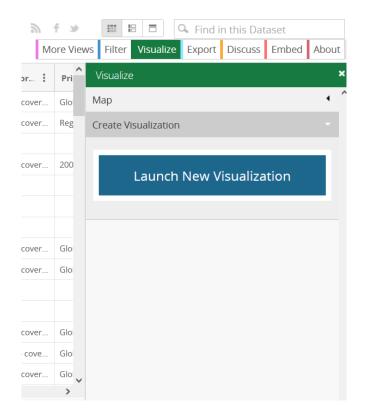

When you select this feature, you will be directed to the following page where you will see a message prompting you to sign in or create an account in order to save any visualizations you create.

| Config  | ure Visualization |   |         |         |          |          |           |                      |          |          |           |         |                                     |         |           | $\times$        |
|---------|-------------------|---|---------|---------|----------|----------|-----------|----------------------|----------|----------|-----------|---------|-------------------------------------|---------|-----------|-----------------|
| 9       | Data Selection    | < | F       | dt      | ¢        | ~        |           | ĩ                    | .°*      | 0        |           |         |                                     |         | ▼ Filters | ~ ^             |
| L       | Dimension @       |   |         | Sig     | n in to  | Save Vi  | isualiza  | ition?               |          |          |           | ×       |                                     |         |           |                 |
| ٥       | Select Column V   |   |         |         |          |          |           | ate cann<br>ou do no |          |          |           |         |                                     |         |           |                 |
| ç©      | Measure 🔮         |   |         |         |          |          | igning ir |                      |          |          | ,,        |         | to got of                           | out o d |           |                 |
|         |                   |   |         |         |          |          |           |                      |          | No T     | hanks     | Sign In | to get st                           | arted   |           |                 |
|         |                   |   |         |         |          |          | dim       | nensions             | and me   | asures   | or select |         | art type to see r<br>ion or measure |         |           |                 |
|         |                   |   |         |         |          |          | rec       | ommeno               | ded char | t types. |           |         |                                     |         |           |                 |
|         |                   |   |         |         |          |          |           |                      |          |          |           |         |                                     |         |           |                 |
|         |                   |   |         |         |          |          |           |                      |          |          |           |         |                                     |         |           |                 |
|         |                   |   |         |         |          |          |           |                      |          |          |           |         |                                     |         |           |                 |
|         |                   | 1 | Preview | of 2021 | City-wid | de Emiss | ions      |                      |          |          |           |         |                                     |         |           | ~               |
| ຳ Reset |                   |   |         |         |          |          |           |                      |          |          |           |         |                                     |         |           | Back to Dataset |

If you are interested in creating visualizations, Socrata, the website provider for the Open Data Portal, has many useful resources to support users. Visit their page on <u>Data Visualization and</u> <u>Exploration</u> for more information.

### Creating an account for the Open Data Portal

It is possible to create an account for the Open Data Portal. This enables users to save filtered views of datasets or data visualizations.

You can create an account by selecting Sign In from the far right of the header bar and then Sign Up from the sign in page.

| Home Explore V Insights V Our Work V Report                        | rt to CDP 🗸 Terms of Use 🛛 🎔 🛅 🔍 🤇 Sign In |
|--------------------------------------------------------------------|--------------------------------------------|
| Sign In to CDP Open Data Portal  Email  Password  Forgot Password? |                                            |
| Sign In                                                            |                                            |
| Don't have an account yet? <mark>Sign Up</mark>                    |                                            |
|                                                                    |                                            |
|                                                                    |                                            |

# Using the data outside the Open Data Portal

### How to read the data in Excel

There are two formats of datasets on the Open Data Portal that include response data from cities, states and regions. These are:

- 1. Full responses datasets
- 2. Topic-specific datasets

These two types of datasets are explained in the guide section on 'Data format' under 'Data available on the Open Data Portal'. An example of each dataset once downloaded to Excel is provided below.

### Full responses dataset

This dataset contains all responses to a particular questionnaire, e.g., Cities 2021, and is structured as follows (dataset columns continued below).

| Questionnaire<br>_ | Year<br>Reported to<br>CDP | Account<br>Number | Organization<br>- | Country<br>- |             | Parent<br>Section | Section     | Question<br>Number |
|--------------------|----------------------------|-------------------|-------------------|--------------|-------------|-------------------|-------------|--------------------|
| Cities 2021        | 2021                       | 859100            | Oiso Town         | Japan        | East Asia   | 4. City-wide      | City-wide G | 4.6a               |
| Cities 2021        | 2021                       | 841965            | City of Lansing,  | United State | United Stat | 4. City-wide      | City-wide G | 4.6a               |
| Cities 2021        | 2021                       | 859112            | Omachi City       | Japan        | East Asia   | 4. City-wide      | City-wide G | 4.6a               |
| Cities 2021        | 2021                       | 74401             | City of Encinitas | United State | United Stat | 4. City-wide      | City-wide G | 4.6a               |
| Cities 2021        | 2021                       | 69848             | Municipio de Loj  | Ecuador      | Latin Ameri | 4. City-wide      | City-wide G | 4.6a               |

| Question<br>Name | Column<br>Number | Column<br>Name 🏾 🛪 | Row<br>Number | Row<br>Name | Response<br>Answer | Comments<br>_ | File<br>Name | Last<br>update <sub></sub> |
|------------------|------------------|--------------------|---------------|-------------|--------------------|---------------|--------------|----------------------------|
| The Global       | ( 1              | Direct emis        | 3             | Stationar   | Question no        | t applicable  |              | 03/21/2022                 |
| The Global       | ( 1              | Direct emis        | 20            | IPPU > P    | Question no        | t applicable  |              | 03/21/2022                 |
| The Global       | ( 1              | Direct emis        | 29            | Generatio   | Question no        | t applicable  |              | 03/21/2022                 |
| The Global       | ( 1              | Direct emis        | 29            | Generatio   | Question no        | t applicable  |              | 03/21/2022                 |
| The Global       | ( 1              | Direct emis        | 8             | Transpor    | tation > On-re     | bad           |              | 03/21/2022                 |

You will find response data in the following columns:

- Response Answer
- Comments
- File Name

Because the dataset contains all response data for a particular questionnaire, the file is very large and all questions that were structured in a table format in the questionnaire have been flattened into one single table. We advise users to refer to the correct questionnaire in the section of this guide on 'Past questionnaires' under 'Useful resources', then filter for one or more of the following to find the data you are looking for:

- Parent Section
- Section
- Question Number
- Question Name
- Column Number
- Column Name
- Row Number
- Row Name

These refer to the columns and rows in questions formatted as a table in the questionnaire. See the example below of question 4.6a in the 2021 Cities Questionnaire.

This data can be sorted into a table format either by using pivot tables or by filtering the columns for a particular question and sorting the row numbers in order so the question data can be reformatted as it appears in the questionnaire.

**Example:** Question 4.6a in the Cities 2021 Questionnaire, structured as a table. The data under the columns and rows in this question can be found in the dataset by filtering for Column Number or Column Name (e.g., column 1, *Direct emissions (metric tonnes CO2e)*) and also Row Number and Row Name (e.g., row 1, *Stationary energy > Residential buildings*).

| Sectors and sub-sectors                                       | Direct emissions (metric tonnes<br>CO2e) | If you have no direct emissions to<br>report, please select a notation key<br>to explain why                                                  | Indirect emissions from the use of<br>grid-supplied electricity, heat, steam<br>and/or cooling (metric tonnes CO2e) | If you have no indirect emissions to<br>report, please select a notation key<br>to explain why                                                            |
|---------------------------------------------------------------|------------------------------------------|----------------------------------------------------------------------------------------------------|----------------------------------------------------------------------------------------------------|----------------------------------------------------------------------------------------------------|
| Stationary energy > Residential buildings                     | Numeric field                            | Select from:<br>Not Occuring (NO)<br>Included Elsewhere (IE)<br>Not Estimated (NE)<br>Confidential (C)<br>Combination of notation keys<br>N/A | Numeric field                                                                                                    | Select from:<br>• Not Occuring (NO)<br>• Included Elsewhere (IE)<br>• Not Estimated (NE)<br>• Confidential (C)<br>• Combination of notation keys<br>• N/A |
| Stationary energy > Commercial buildings & facilities         | Same as above                            | Same as above                                                                                                    | Same as above                                                                                                    | Same as above                                                                                                    |
| Stationary energy > Institutional buildings<br>and facilities | Same as above                            | Same as above                                                                                                    | Same as above                                                                                                    | Same as above                                                                                                    |
| Stationary energy > Industrial buildings & facilities         | Same as above                            | Same as above                                                                                                    | Same as above                                                                                                    | Same as above                                                                                                    |
| Stationary energy > Agriculture                               | Same as above                            | Same as above                                                                                                    | Same as above                                                                                                    | Same as above                                                                                                    |
| Stationary energy > Fugitive emissions                        | Same as above                            | Same as above                                                                                                    | Not applicable for this sub-sector                                                                                  | Not applicable for this sub-sector                                                                                                    |
| Total Stationary Energy                                       | Same as above                            | Same as above                                                                                                    | Same as above                                                                                                    | Same as above                                                                                                    |
| Transportation > On-road                                      | Same as above                            | Same as above                                                                                                    | Same as above                                                                                                    | Same as above                                                                                                    |
| Transportation > Rail                                         | Same as above                            | Same as above                                                                                                    | Same as above                                                                                                    | Same as above                                                                                                    |
| Transportation > Waterborne navigation                        | Same as above                            | Same as above                                                                                                    | Same as above                                                                                                    | Same as above                                                                                                    |

### Topic-specific dataset

These datasets are in a more readable format to the full responses datasets as they contain data only for one or a small number of questions. For example, the 2021 Cities Adaptation

Actions dataset (see screenshots below) contains responses only to question 3.0 in the Cities 2021 Questionnaire.

| Reported                                      | Account<br>Number | Organizati    | ion City          | Ţ                            | Country    | CDP<br>Region | Access      | 5     | Climate<br>hazard                |      | Adaptation<br>action                       | Acti<br>title |           | Status of action | Means of<br>implementa |                 | Co-benefit<br>area |
|-----------------------------------------------|-------------------|---------------|-------------------|------------------------------|------------|---------------|-------------|-------|----------------------------------|------|--------------------------------------------|---------------|-----------|------------------|------------------------|-----------------|--------------------|
| 2021                                          | 19233             | Município     | de Tor            | res Veo                      | Portugal   | Europe        | public      |       | Wild fire                        | >    | Community                                  | εAçõ          | es de s   | Implement        | Awareness              | raisir [        | Disaster Risl      |
| 2021                                          | 54478             | Gemeente      | e Nij Nijn        | negen                        | Netherland | Europe        | public      |       | Biologica                        | al I | Disease pre                                | Pro           | tocol B   | Operation        | Monitor act            | ivities [       | Disaster Risl      |
| 2021                                          | 50397             | Presidenc     | ia Munio          | ipal de                      | Mexico     | Latin A       | mer public  |       | Extreme                          | cc   | Crisis mana                                | ç Pro         | grama .   | Operation        | Awareness              | raisir E        | Enhanced cl        |
| 2021                                          | 58627             | City of Alto  | on, l Alto        | n                            | United Sta | United        | Sta public  |       | Flood ar                         | nd   | Community                                  | e Gre         | at Stre   | Pre-feasib       | Stakeholde             | er eng E        | Enhanced cl        |
| 2021                                          | 35912             | Surat Mur     | nicip Sur         | at                           | India      | South /       | Asia public |       | Flood an                         | nd   | Hazard resi                                | s GD          | CR gui    | Operation        | Developme              | ent an D        | Disaster prej      |
| Sectors/areas<br>adaptation act<br>applies to |                   | ementation    | Finance<br>status | Majorit<br>funding<br>source | reported   | financial     | Total cost  | provi | l cost<br>ided by loc<br>ernment | al   | Total cost pro<br>by majority fu<br>source |               |           | Populatio        | n Population<br>Year   | City<br>Locatio | Last<br>n Update   |
| Agriculture and                               | FcIntervenç       | ções de preve | Finance s         | Local                        | EUR Eur    | 0             |             |       |                                  |      |                                            |               | http://ww | /w 78,53         | 30 2019                | POINT           | (-9 2022-03-2      |
| Public Health                                 | and The wate      | er board mair | Finance s         | Local                        | EUR Eur    | 0             | 10 000      |       | 10                               | 000  | )                                          |               | https://w | w 179.00         | 2019                   | POINT           | (5) 2022-03-2      |

0

500,000

INR Indian Rupee

0 90,000

430,000

879,958

6 207 299

26,581

2020

2021

2022-03-2

2022-03-2

2015 POINT (-9 2022-03-2

In this type of dataset, the data is formatted in the same layout that the question is presented in the questionnaire. Response data can therefore be found under all columns found in the table for that particular question. Using the same example, see below the format of question 3.0 in the questionnaire to demonstrate. (Note that, in this example, an additional column, *Currency used for reported financial information*, has been added to the dataset that does not appear in this question in the questionnaire. This data is from question 0.4 in the Cities 2021 Questionnaire and is included to add context to the financial information reported.)

|                                                         | Action                 | Action title | Status of action                                                                                                    | Means of implementation                                                                                                    | Co-benefit area               | Sectors/areas adaptation action applies<br>to | Action description and<br>implementation progress |
|---------------------------------------------------------|------------------------|--------------|----------------------------------------------------------------------------------------------------|----------------------------------------------------------------------------------------------------|-------------------------------|-----------------------------------------------|---------------------------------------------------|
| Dop-down oppulated with selections<br>from 2.1 column 1 | Select from Appendix B | Text field   | Select from:<br>• Scaping<br>• Pre-free/selection/impact assessment<br>Sody<br>• Pre-implementation<br>• Implementation complete but not<br>in operation<br>• Operation<br>• Operation<br>• Onter, please specify | Select all that apply:<br>• Galaxiation<br>• Gapacity building and training<br>activities<br>• Auseness raising program or<br>campaign<br>• Galax-Inder expagement<br>• Instructure development<br>• Instructure development<br>• Aussamment<br>• Verification activities<br>• Development and implementation<br>of action plan<br>• Instructure activities<br>• Development and implementation<br>of action plan<br>• Instructure development<br>• Instructure development<br>• Instructure development<br>• Instructure development<br>• Statunable public procurement<br>• Other, please specify | Select from <u>Appendix E</u> | Select at the apply:                          | Text field                                        |

|                                                                                                    | Majority funding source                                                                                                    |               | Total cost provided by the local government<br>(currency) | Total cost provided by the majority funding<br>source (currency) |            |
|----------------------------------------------------------------------------------------------------|----------------------------------------------------------------------------------------------------|---------------|-----------------------------------------------------------|------------------------------------------------------------------|------------|
| Select from:<br>P Pre-feasibility-impact assessment study status<br>P Feasibility indicitaken<br>= Feasibility indized, and finance partially secured<br>= France secured<br>= Seeking funding | Select from:<br>Local<br>(Sub)national<br>international (ODA)<br>Climate finance (carbon credits)<br>Public-private partnership<br>Other, please specify | Numeric field | Numeric field                                             | Numeric field                                                    | Text field |

We also recommend referring to the correct cities or states and regions questionnaire when reading these datasets.

### **CDP** Response Search

Social Services Cada año, el Conseji Finance si (Sub)natior MXN Mexican Pesi Agriculture and Fc The City of Alton is cc Finance si Public-privi USD US Dollar

Building and Infra PROTECTION OF AFFinance s Local

CDP's <u>response search</u> feature on the CDP website allows you to search and download publicly reported responses to all CDP's annual cities, states and regions, and corporates questionnaires. These downloadable responses enable you to read and understand the response of a particular reporting organization in a particular reporting year, which may support your analysis of the data.

Attachments uploaded as part of a response, such as a climate risk and vulnerability assessment or an adaptation plan, can also be accessed through these downloadable PDF responses.

To find a city, state or region's full questionnaire response, type a name into the search tool and select the response you wish to view.

### Citing the data

Any use of Open Data Portal data in a publication or other output must be referenced. The following guidance explains how to do this. Depending on the type of data you are using, please refer to the correct section below to find out how to reference the data.

### Use of any data on the Open Data Portal

Please cite CDP as the data source in one of the following ways:

- Include the Powered by CDP Data logo on the publication or output. The logo can be found in section 3.3 of the <u>Open Data Portal Terms of Use</u>
- Cite 'Powered by CDP Data' with a hyperlink or plaintext URL to the Open Data Portal website: <u>https://data.cdp.net/</u>

Use of the database for commercial purposes is not permitted. Please read the <u>Terms of Use</u> to find out more about CDP's Open Data Portal License.

### Additional guidance for use of cities data

Cities data on the Open Data Portal is collected through CDP-ICLEI Track, which is the global environmental reporting platform for cities. When using this data, please cite both organizations using the following logos and wording:

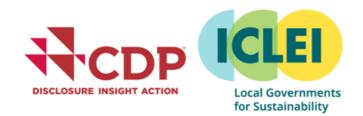

'This data was collected in partnership by CDP and ICLEI – Local Governments for Sustainability'

# **Useful resources**

**General links** 

**CDP Cities Program** 

CDP Response Search

**CDP States and Regions Program** 

Live CDP Cities Questionnaire

Live CDP States and Regions Questionnaire

Open Data Portal Terms of Use

The Open Data Portal is powered by Socrata. Socrata has lots of useful resources on its website providing guidance on how to navigate the site and use certain features of the site. All of these resources are available to access <u>here</u> for free.

If you require further assistance, please visit our Help Center.

### Past questionnaires

Cities

**CDP Cities Questionnaire 2011** 

CDP Cities Questionnaire 2012

**CDP Cities Questionnaire 2013** 

**CDP Cities Questionnaire 2014** 

**CDP Cities Questionnaire 2015** 

CDP Cities Questionnaire 2016

**CDP Cities Questionnaire 2017** 

**CDP Cities Questionnaire 2018** 

**CDP Cities Questionnaire 2019** 

**CDP Cities Questionnaire 2020** 

**CDP Cities Questionnaire 2021** 

States and Regions

CDP States and Regions 2014

CDP States and Regions 2015

CDP States and Regions 2016

CDP States and Regions 2017

CDP States and Regions 2018

CDP States and Regions 2019

CDP States and Regions 2020

CDP States and Regions 2021

# About CDP

CDP is a global environmental non-profit organization that helps investors, companies, cities, states and regions assess their environmental impact and take urgent action to build a sustainable economy. We aim to make environmental reporting mainstream and provide detailed insights to drive action for a climate-safe, water-secure, deforestation-free world.

CDP's cities program was launched in 2011, with the states and regions program launched three years later in 2014. Since then, the number of cities reporting has increased 23-fold, and the number of states and regions reporting has increased eight-fold, amounting to more than 1200 cities, states and regions reporting their environmental and climate data through CDP in 2021.

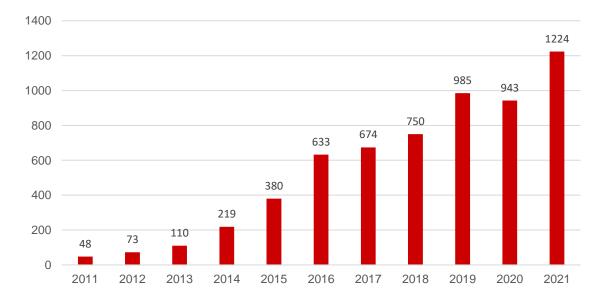

Growth in cities, states and regions reporting, 2011 - 2021